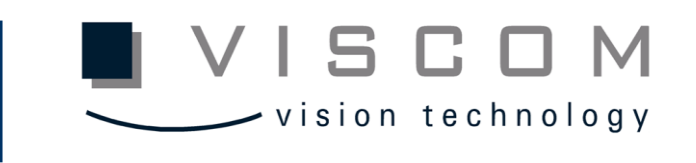

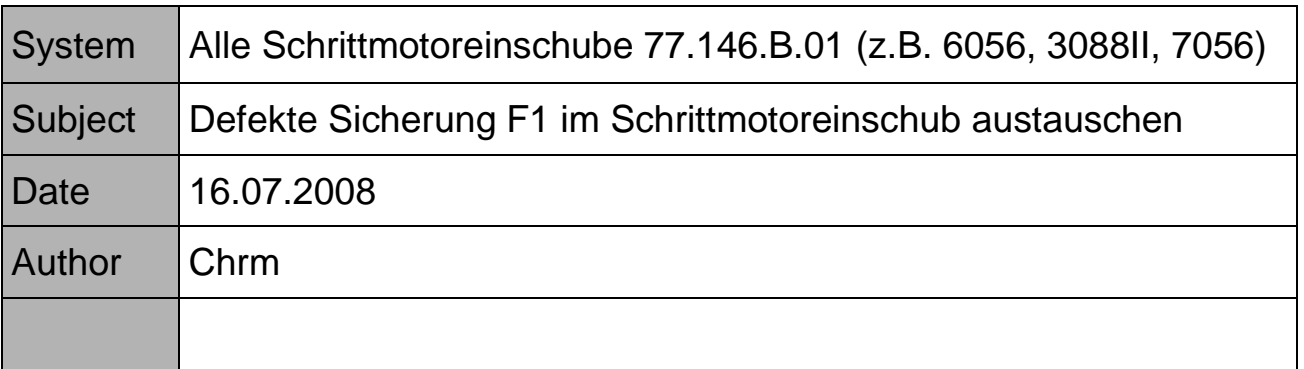

**In dieser Anleitung wird beschrieben, wie die Sicherung F1 an der Powersoft ausgetauscht wird.**

**Problem:** Bis 29.5.2008 wurde eine zu klein, dimensionierte Sicherung (125 mA) in die Powersoft eingebaut. Diese Sicherung brannte bei Belastung durch und führte zum Transportstillstand. Der Fehler ist zu beobachten, wenn an der manuellen Breitenverstellung (Poti) gedreht wird. Beim Fehlerfall drehen sich die Transportriemen mit. Auch in der Log-Datei zu sehen.

z.B.: Si\_trans\_drv\_6055\_dayXX: (Error code 10)

Error: D0, Vtrans command invalid ! 14.07.08 09:35:25 user input : 0 14.07.08 09:35:25 \_6055\_send\_vpac: Error no. 1 **<Error code 10>** executing command MC ! 14.07.08 09:35:25 Device <D5>: WARNING - all light sensors are OFF !

**Info:** Powersoft = Einschalt-Strombegrenzung #30.008.0074

## **Vorgehensweise:**

**1**. Schrittmotoreinschub ausschalten. 1a. 24V und 48V (S1 und S2) ausschaten

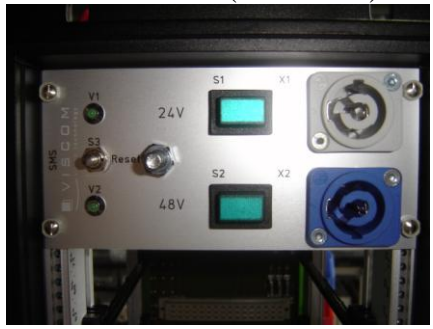

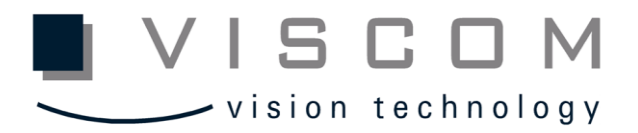

**2.** Alle Kabel vom Schrittmotoreinschub abklemmen\ losen. Tipp: Beschriftung prüfen

## **3.** Einschub ausbauen

3a. 4 Schrauben (A) am Schrittmotoreinschub lösen und aus der Maschine heraus ziehen.

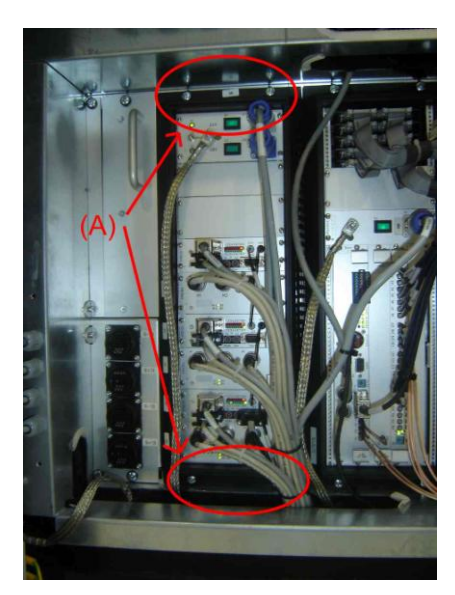

- **4.** Gehäuse vom Einschub abbauen
- **5.** Powersoft Sicherung F1 Prüfen \ austauschen gegen eine 500 mA.

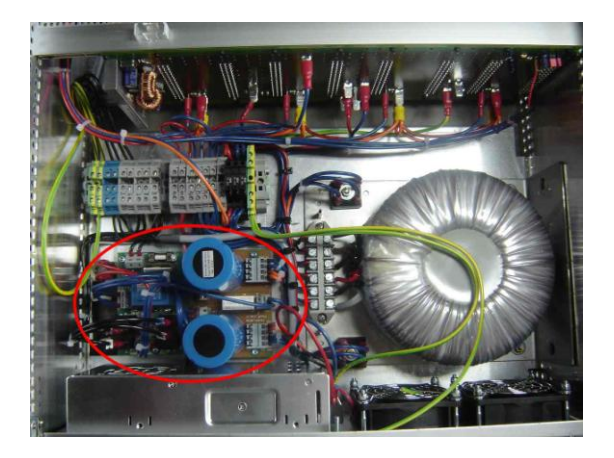

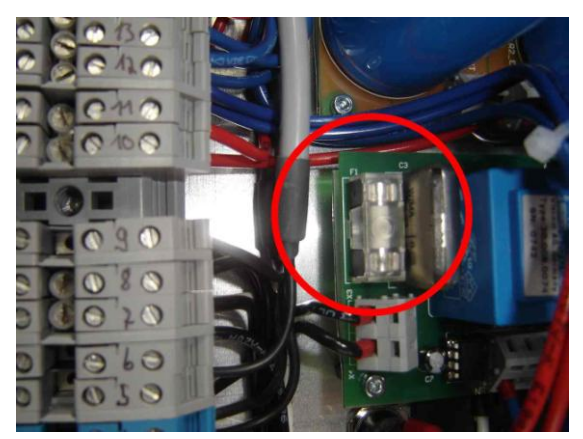

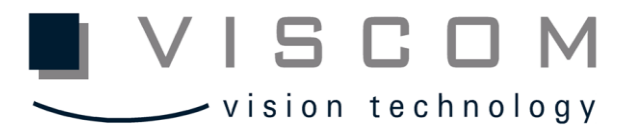

- **6**. Wenn F1 Sicherung getauscht, Gehäuse wieder einsetzten.
- **7**. Schrittmotoreinschub in die Maschine setzten und mit 4 Schrauben (A) fixieren.
- **8**. Anschlusskabel wieder mit den Einschub verbinden und Beschriftung prüfen.
- **9**. Schrittmotoreinschub einschalten
- 9A. 24V und 48V (S1 und S2) einschalten.

**Fertig**